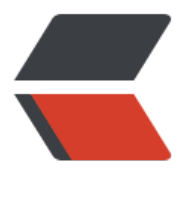

链滴

# mac 搭建 [go](https://ld246.com)lang 环境

作者: adongs

- 原文链接:https://ld246.com/article/1565671179978
- 来源网站: [链滴](https://ld246.com/member/adongs)
- 许可协议:[署名-相同方式共享 4.0 国际 \(CC BY-SA 4.0\)](https://ld246.com/article/1565671179978)

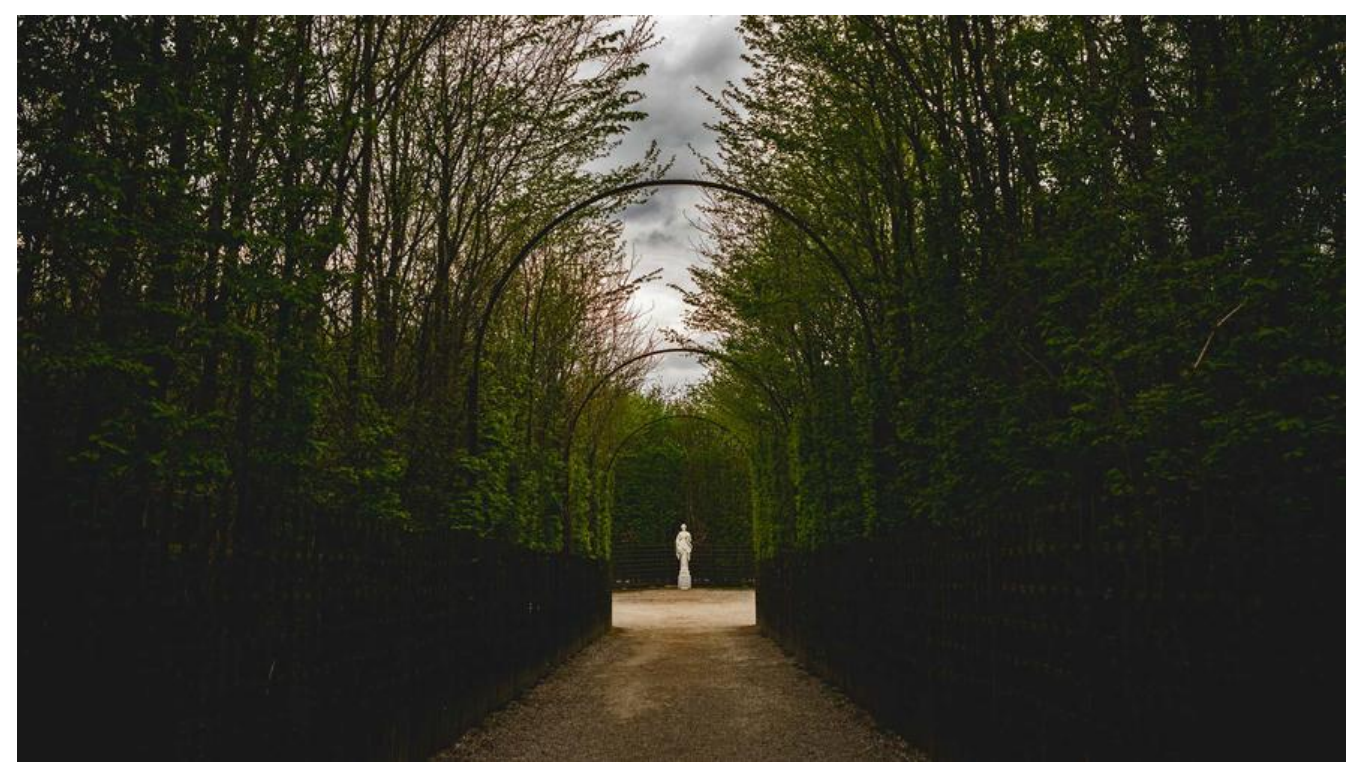

### **下载golang安装包(pkg包方式)**

1. golang安装包下载

## **安装golang(pkg包方式)**

1.[点击安装](https://golang.google.cn/dl/)

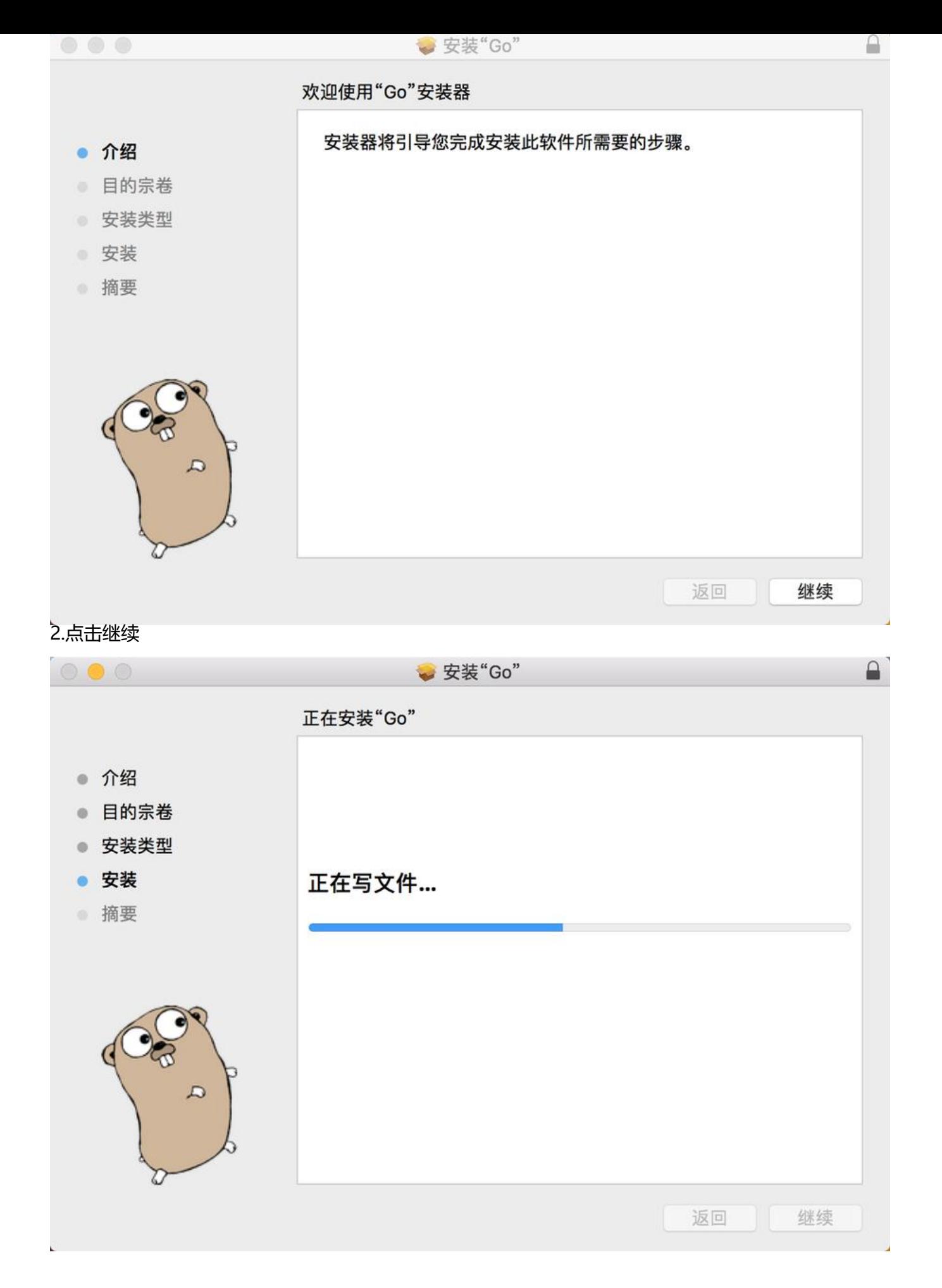

3.安装完成移到废纸篓

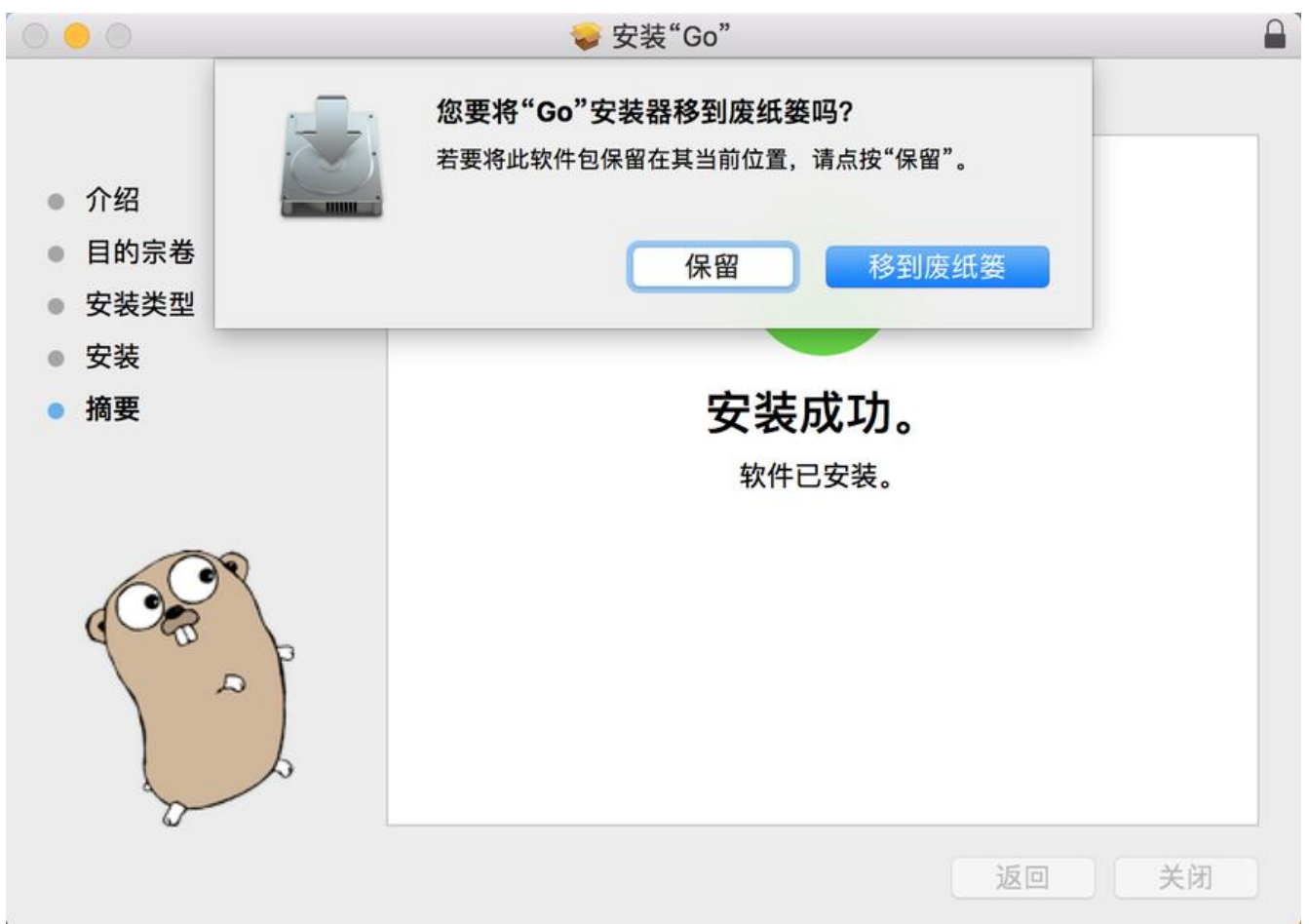

4.配置环境变量

#编辑环境变量 vim ~/.bash\_profile #添加如下内容 # GOROOT export GOROOT=/usr/local/go # GOPATH 这个目录可以自定 export GOPATH=\$HOME/Documents/Go # GOPATH目录和GOROOT下面的bin目录加入系统环境变量中 export PATH=\$PATH:\$GOPATH/bin:\$GOROOT/bin

#### 5.执行生效

#生效 source ~/.bash\_profile

# 如果你的mac安装了zsh,需要编辑~/.zshrc文件,在末尾加入如下内容 source ~/.bash\_profile

#### 6.检查安装是否成功

# 输出go版本 go version #输出像如下内容表示安装成功 go version go1.12.7 darwin/amd64

### **卸载golang(pkg包方式)**

1.删除golang安装目录

sudo rm -rf /usr/local/go

2.删除如下文件夹

sudo rm -rf /etc/paths.d/go

3.删除环境变量

#编辑环境变量配置,删除所有golang相关的变量 vim  $\sim$ /.bash profile

4.检查golang残余文件

# 检查golang包 pkgutil --pkgs | grep -i go # 检查go命令是否存在 which go

### **安装golang(Homebrew方式安装)**

1.安装golang

#搜索golang brew search golang #安装golang brew install golang #如果卡在如下界面,按control + c 即可跳过,也可以使用代理和切换源

#### $\rightarrow$   $\sim$  brew install golang Updating Homebrew...

# 查看环境变量 go env #如果提示如下(如果正常显示不用管,已经安装完成了) go: cannot find GOROOT directory: /usr/local/go #编辑环境文件 vim  $\sim$ /.bash profile #内容添加如下

# GOROOT export GOROOT=/usr/local/Cellar/go/1.12.6/libexec # GOPATH 这个目录可以自定 export GOPATH=\$HOME/Documents/Go # GOPATH目录和GOROOT下面的bin目录加入系统环境变量中 export PATH=\$PATH:\$GOPATH/bin

#保存文件,并执行生效 source  $\sim$ /.bash profile #再次执行 go env,提示如下表示安装成功了

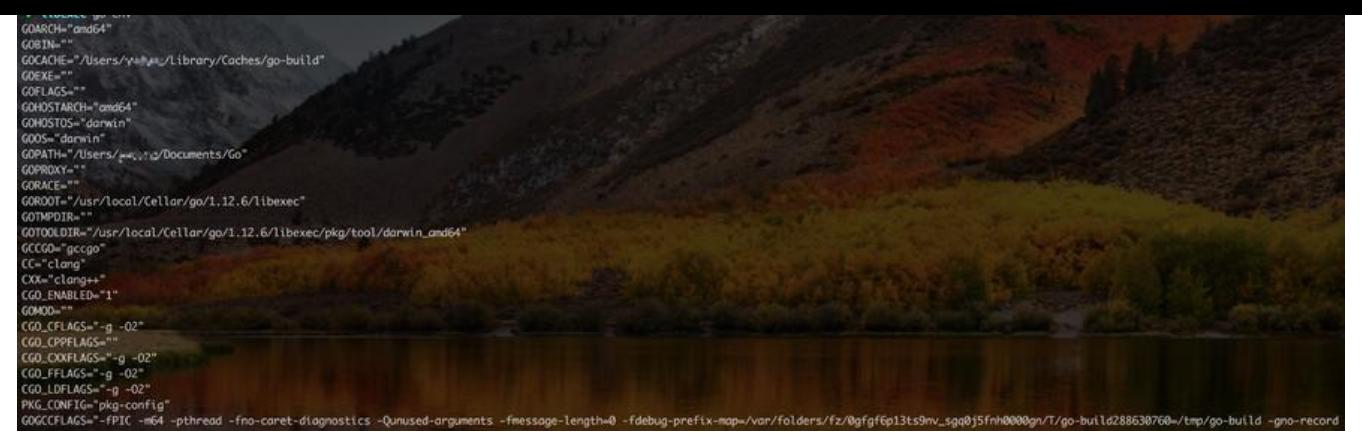

**golang卸载(Homebrew方式安装)**

1.卸载golang

brew remove go

2.删除环境变量

# 编辑环境变量,删除所有go相关的环境变量 vim ~/.bash\_profile

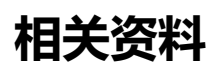

1.golang官网